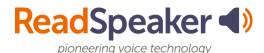

# **Tool Highlights**

### docReader

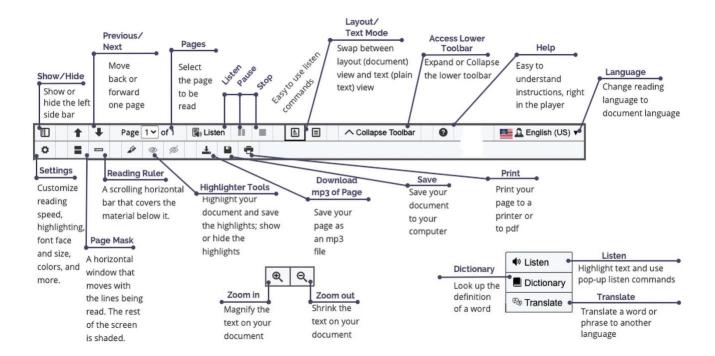

## Highlights of docReader

- docReader is used for reading many Office, ePub, and pdf files.
- Distracted readers will find the Page Mask tool and the Reading Ruler tool to be especially beneficial.
- Set your font, font size, & background/text color in Settings to be displayed in Text Mode.
- If you are viewing your material on a small screen, you can hide the left sidebar of docReader.
- You can also zoom in or zoom out on the document.
- Customize your settings to you. You will need to make the adjustments on each device.
- You can save the document to your computer.
- Make studying easier by highlighting your documents and then saving the highlights.
- Turn pages automatically (Settings), so you don't have to select the next page.
- Swap the voice and adjust the reading speed to your preferences.

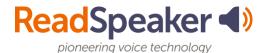

#### webReader

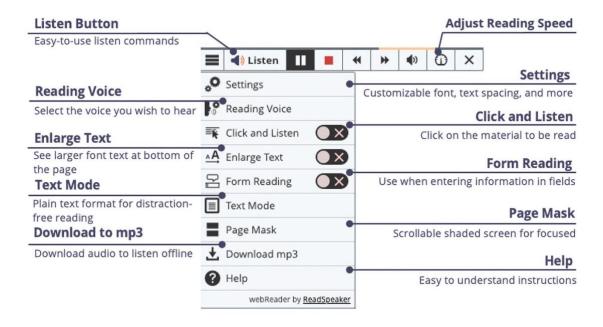

## Highlights of webReader

- Fast forward or replay material using the skip forward/ backward 5-second tool.
- Adjust the Settings to your preferences. This is device and browser specific.
- Download the audio for offline listening.
- Use the Click and Listen tool to click on a paragraph and have it read to you.
- The Enlarge Text tool shows the magnified text at the bottom of the page for those with lower vision, distracted readers, or having a difficult time with a course.
- The Text Mode tool (lets you define the font, etc.) or the Page Mask tool will be good options for the distracted reader.
- Don't know a word? Translate it to a different language with the Translate tool or look it up in the Dictionary.
- Set the Reading Speed and the Reading Voice to your preferences.
- Set up keyboard shortcuts in Settings to quickly navigate between tools.